# **Table of Contents**

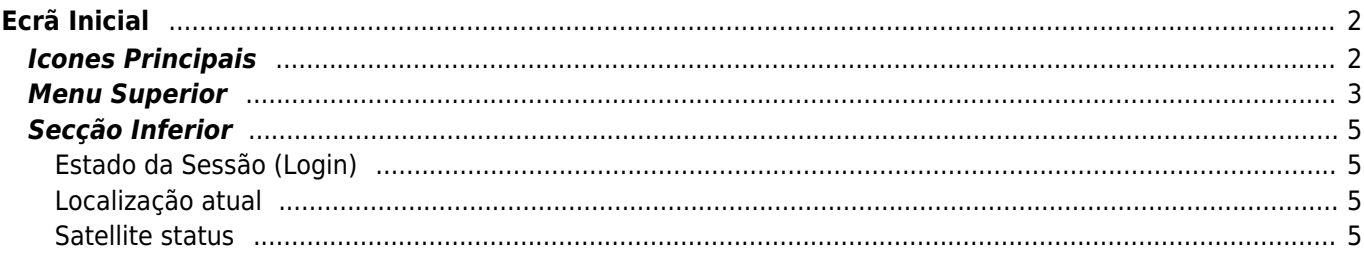

2024/05/18 11:50

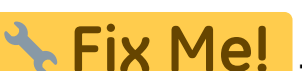

**This page is not fully translated, yet. Please help completing the translation.** (remove this paragraph once the translation is finished)

# <span id="page-1-0"></span>**Ecrã Inicial**

Esta página descreve a informação e as funções do ecrã inicial do c:geo.

# <span id="page-1-1"></span>**Icones Principais**

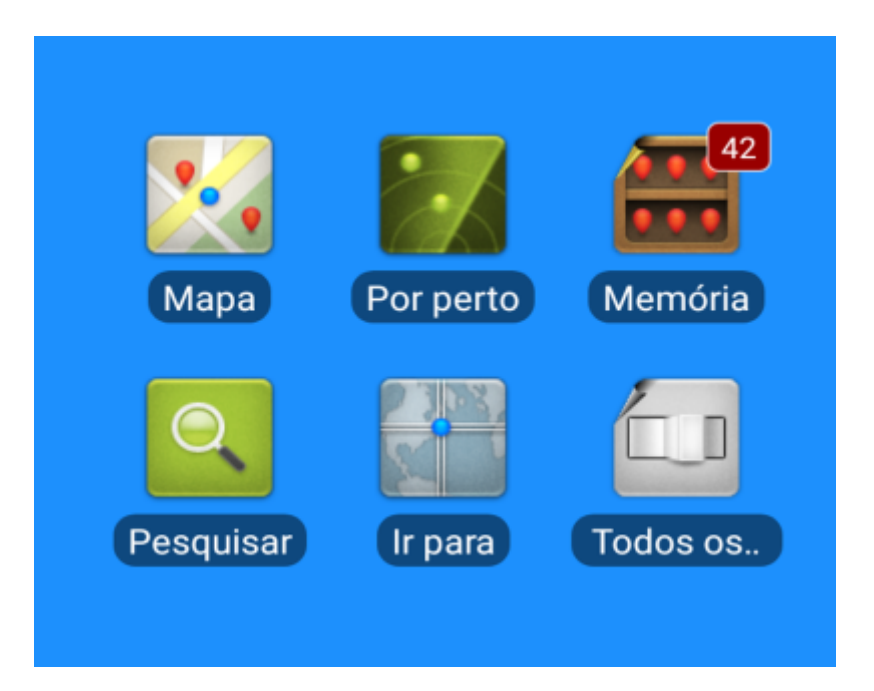

A tabela seguinte fornece uma visão geral dos ícones do menu principal:

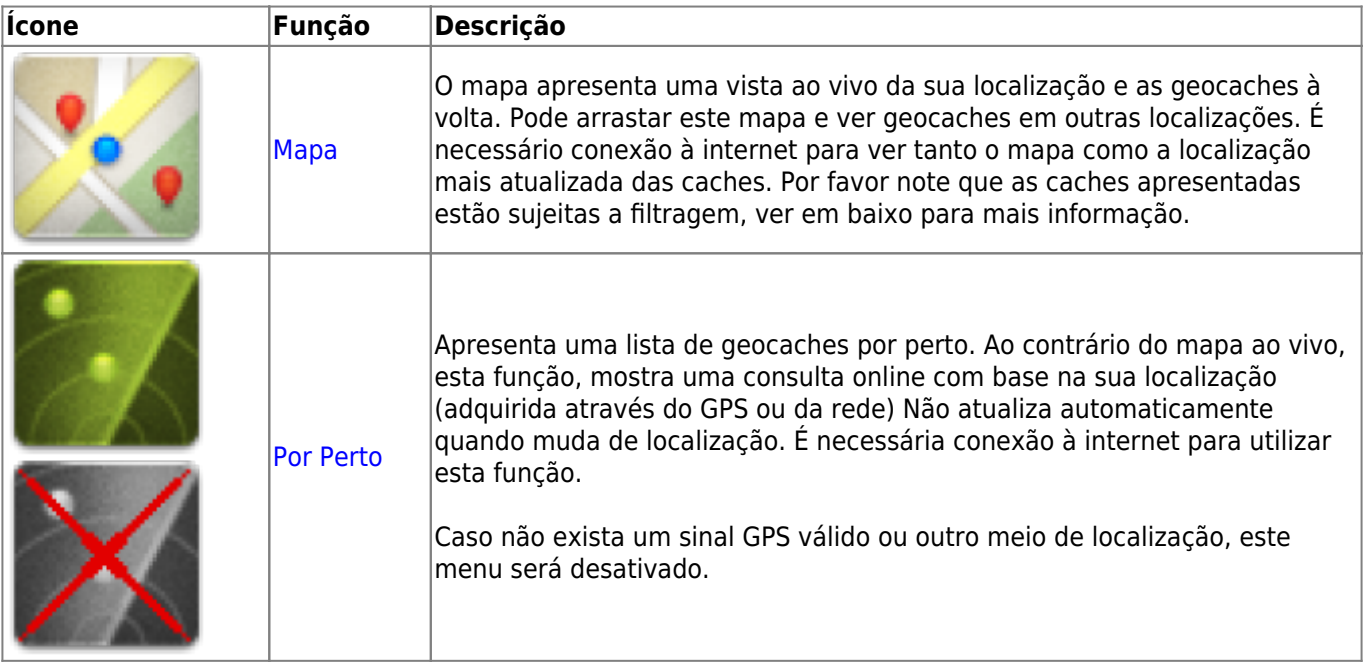

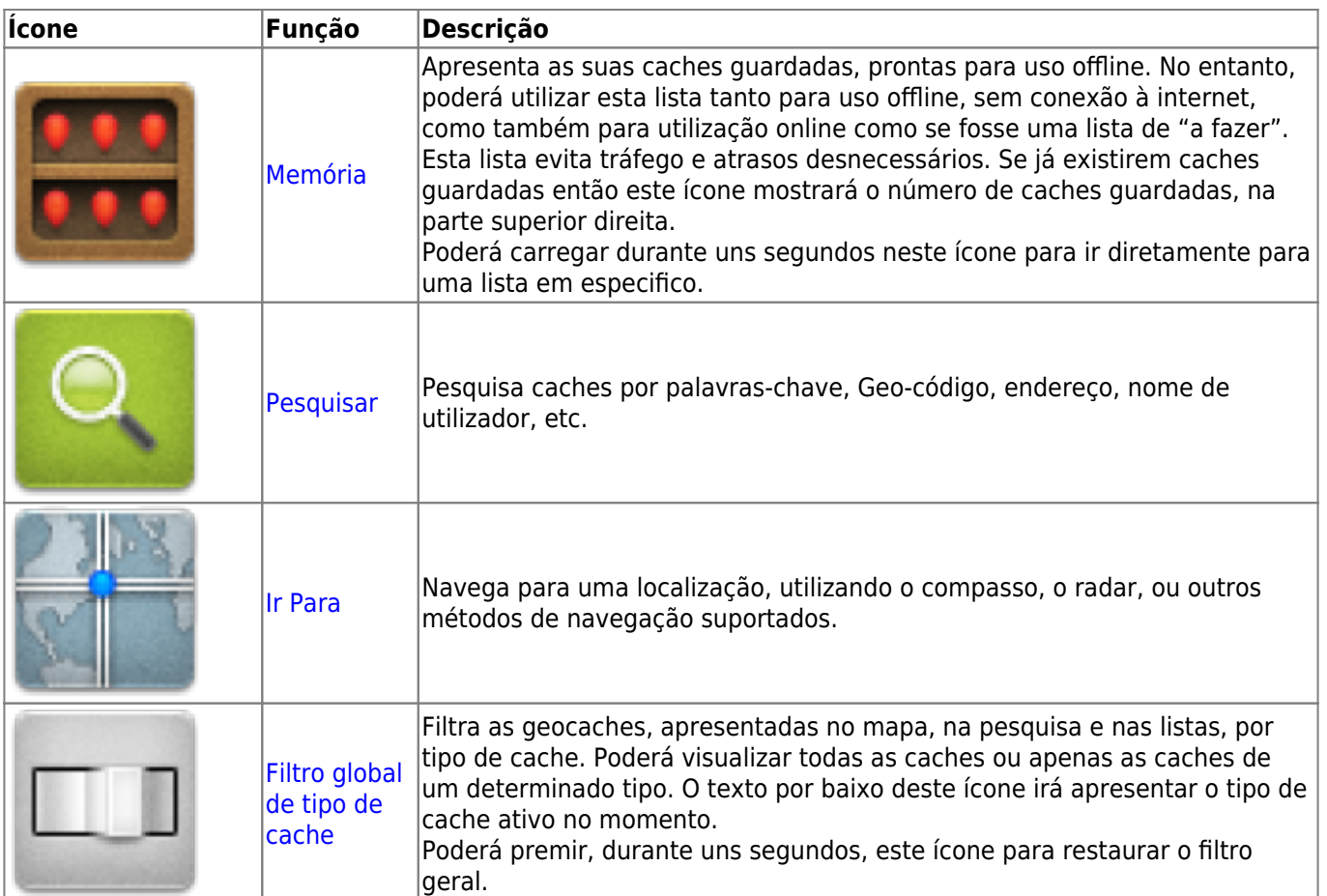

# <span id="page-2-0"></span>**Menu Superior**

A parte superior do menu principal contêm funções adicionais, apresentadas como um ícone na barra superior or escondido no chamado "menu de transbordo" (botão de três pontos). Todas as funções disponíveis estão descritas em pormenor em baixo.

The icons shown in the top bar and the contents behind the overflow menu button are distributed dynamically based on your device resolution and screen orientation. Thus it might be possible, that more or less items can be found behind the menu button or instead shown as icons in the top bar on your device.

In case a menu entry is shown as an icon you can long press the icon to get a popup showing its function.

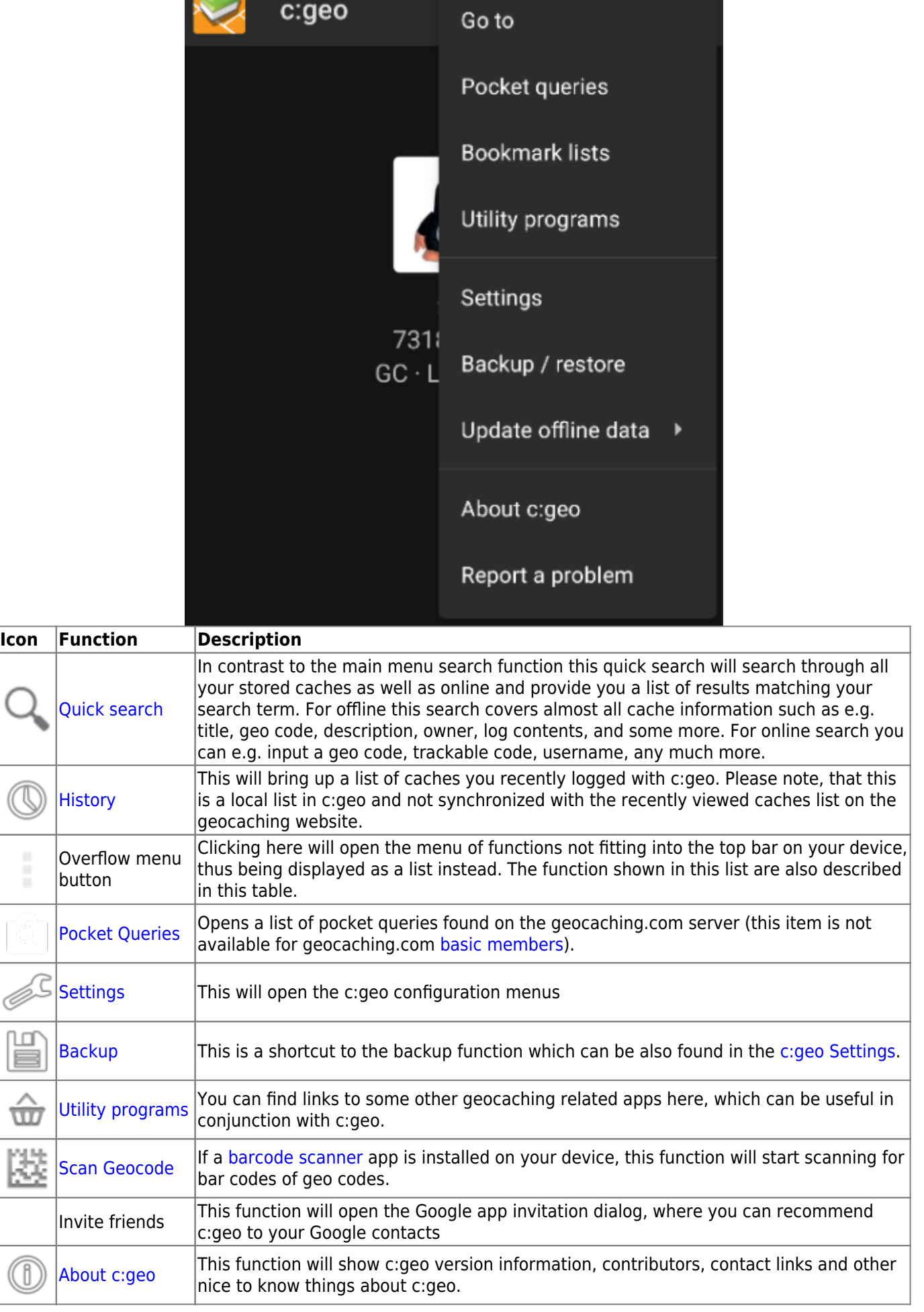

 $\overline{\phantom{a}}$ 

I

## <span id="page-4-0"></span>**Secção Inferior**

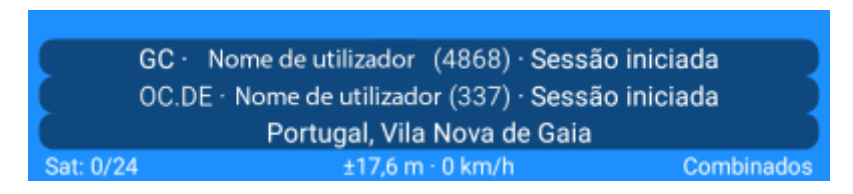

A parte inferior do ecrã inicial mostra informação sobre o estado da sua sessão e informação sobre a localização atual e o está do satélite.

## <span id="page-4-1"></span>**Estado da Sessão (Login)**

No topo desta secção é apresentado uma linha com informação de sessão (login) para cada um dos [serviços de](https://cgeo.droescher.eu/pt/mainmenu/settings#services) [Geocaching](https://cgeo.droescher.eu/pt/mainmenu/settings#services) que configurou e ativou nas [definições do c:geo.](https://cgeo.droescher.eu/pt/mainmenu/settings)

Neste exemplo o nome de utilizador é apresentado como Nome de utilizador e está com sessão iniciada no geocaching.com (GC) e no opencaching.de (OC.DE). O número em frente ao nome de utilizador representa as geocaches encontradas no respetivo serviço.

### <span id="page-4-2"></span>**Localização atual**

Por baixo do estado da sessão é apresentada a localização atual na forma de coordenadas ou (no caso de [Mostrar endereço](https://cgeo.droescher.eu/pt/mainmenu/settings#appearance) estar ativo) o país e a cidade/região onde está de momento. Neste exemplo o utilizador está em Portugal, Vila Nova de Gaia

### <span id="page-4-3"></span>**Satellite status**

The last row in this section shows you the current satellite reception status as follows (example from the picture above):

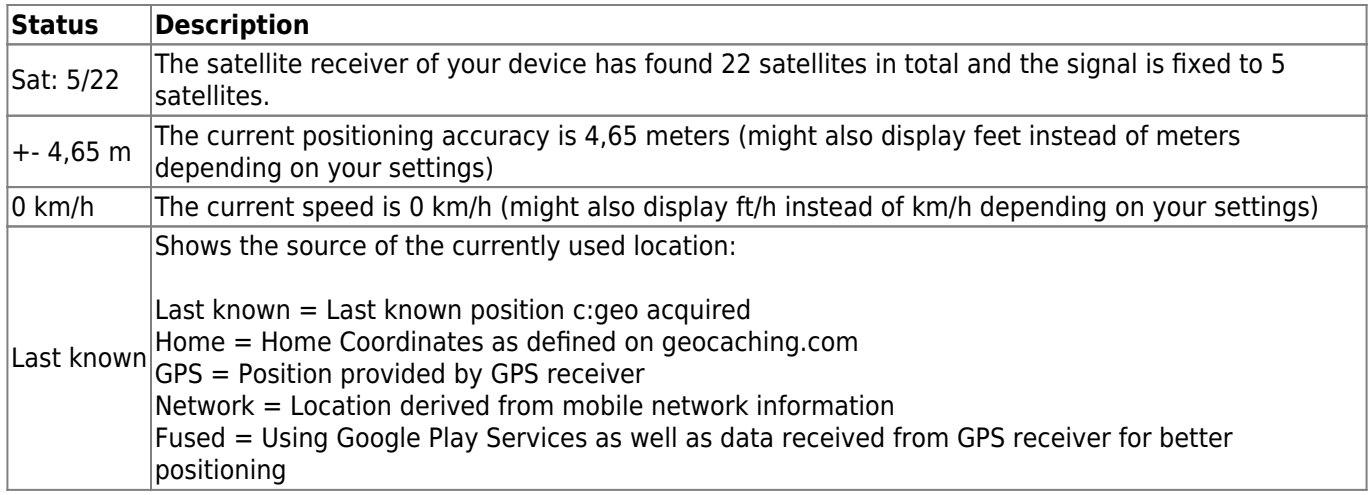